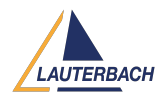

[Tips & Tricks](https://support.lauterbach.com/news) > [Debug](https://support.lauterbach.com/news/debug) > [Configure and Start TRACE32 from Python](https://support.lauterbach.com/news/posts/python-library-in-place-of-trace32-config-files)

# Configure and Start TRACE32 from Python

2023-03-22 - [Comments \(7\)](#page--1-0) - [Debug](https://support.lauterbach.com/news/debug)

Since 2020, Python programs can control TRACE32 via the lauterbach-trace32-rcl module (pyrcl). Up to now, TRACE32 must be started using a config file, which requires familiarization with the TRACE32 configuration file syntax or the use of the configuration tool t32start.exe. Now Lauterbach offers a new

lauterbach-trace32-pystart module (pystart) which allows the configuration and start of TRACE32 directly from Python. See example below.

Beta testers can install pystart by using `pip install --upgrade lauterbach-trace32-pystart`. The documentation is available for download below under "Attachments".

For feedback and questions, please contact [support@lauterbach.com](mailto:support@lauterbach.com) (include "pystart" in the subject).

**Supported host OSes:** Windows, Linux, MacOSX.

Example for starting TRACE32 PowerView for TriCore using a Python script:

import lauterbach.trace32.pystart as pystart

import sys

```
debugger node name = sys.argv[1]
```
pystart.defaults.system path =  $r"C:\T32"$ 

```
powerview =
pystart.PowerView(pystart.UDPConnection(debugger node name),
"t32mtc")
powerview.title = f"TRACE32 PowerView for TriCore 0 at PowerDebug Pro
{debugger_node_name}"
powerview.id = "T32_tc0"
```

```
powerview.start()
```

```
powerview.wait()
```
Example for starting TRACE32 PowerView for TriCore using a config file and the command line:

```
; classic TRACE32 configuration file
OS=ID = T32 tc0
SYS=C:\T32
PBI=
NFT
NODE=${1}
SCREEN=
HEADER=TRACE32 PowerView for TriCore 0 PowerDebug Pro ${1}
; host OS command line
t32mtc.exe debugger node name
```
# Attachments

- lauterbach trace32 pystart v0 1 6 documentation.zip [2.82 MB]
- lauterbach trace32 pystart v0 1 6 examples.zip [9.26 KB]
- lauterbach trace32 pystart v0 1 7 documentation.zip [2.82 MB]
- lauterbach trace32 pystart v0\_1\_7\_examples.zip [9.26 KB]
- lauterbach trace32 pystart v0\_2\_0\_documentation.zip [2.91 MB]
- lauterbach trace32 pystart v0\_2\_0\_examples.zip [9.31 KB]

Comments (7)

Comments (7)

# W( **Wilson Mark (ETAS-VOS/XEO-ARC9)**

1 year ago

This is excellent! I really appreciate the work Lauterbach has done for adding Python support.

壮 壮徐

8 months ago

Now I can start trace32 through python. Next, I want to run a cmmm script after starting and automatically click a function button in the script. Please tell me how to do it, thank you very much!

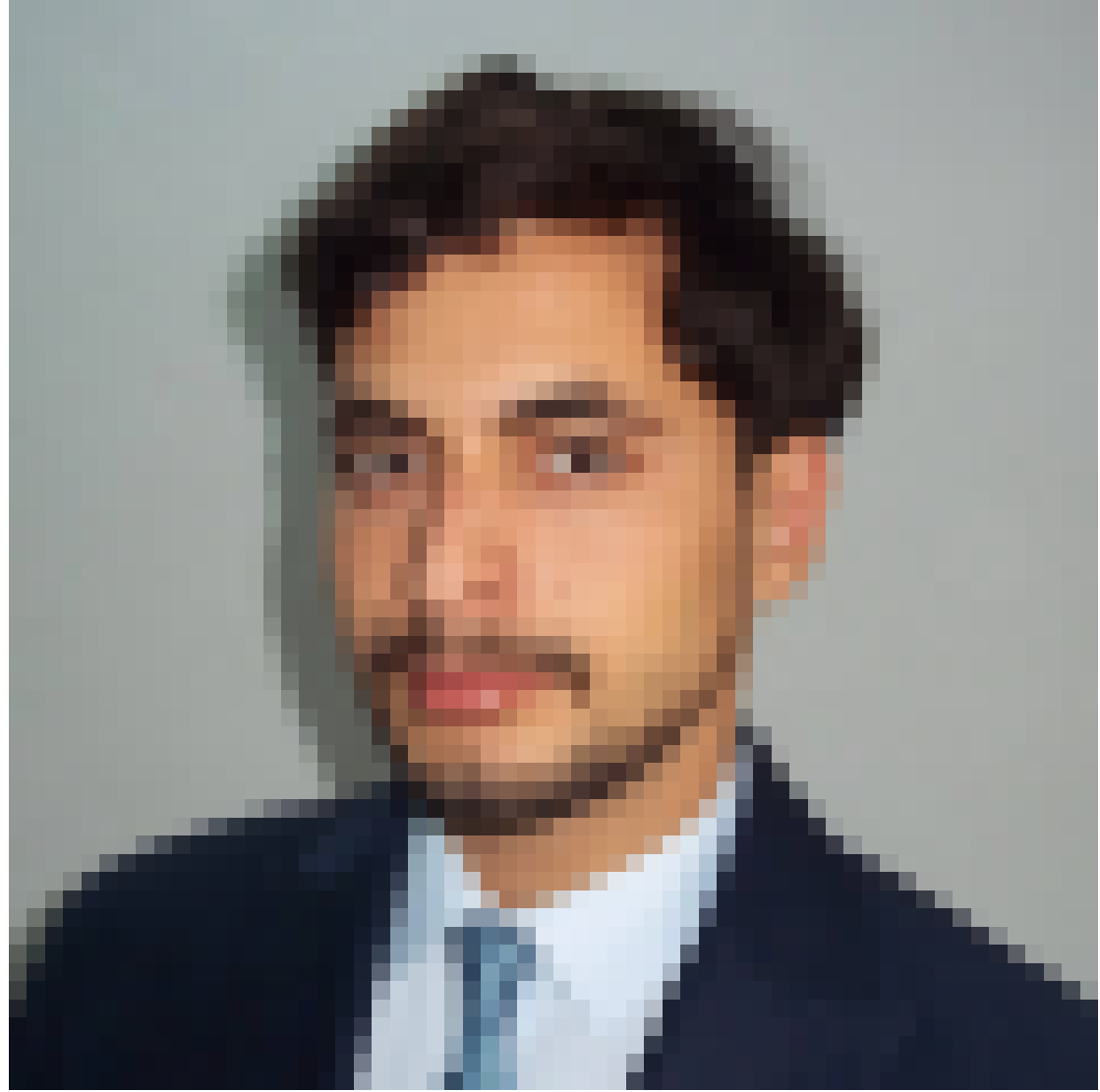

#### **Wafi Jmal**

8 months ago

Hello, To execute a CMM script through a Python script, you can use the "cbg.cmm()"function. Please refer to this for more information:  $\langle \sim \langle \text{demo} \rangle$ api $\langle \text{pot} \rangle$ ndor $\langle \text{tdo} \rangle$ html) Additionally, you can modify the CMM script to accept parameters, which may help resolve the issue related to the button execution. Regards ,Wafi

#### A **Ayush**

7 months ago

How to execute a cmm script using python. I am not able to find any function after launching trace32 from Powerview.

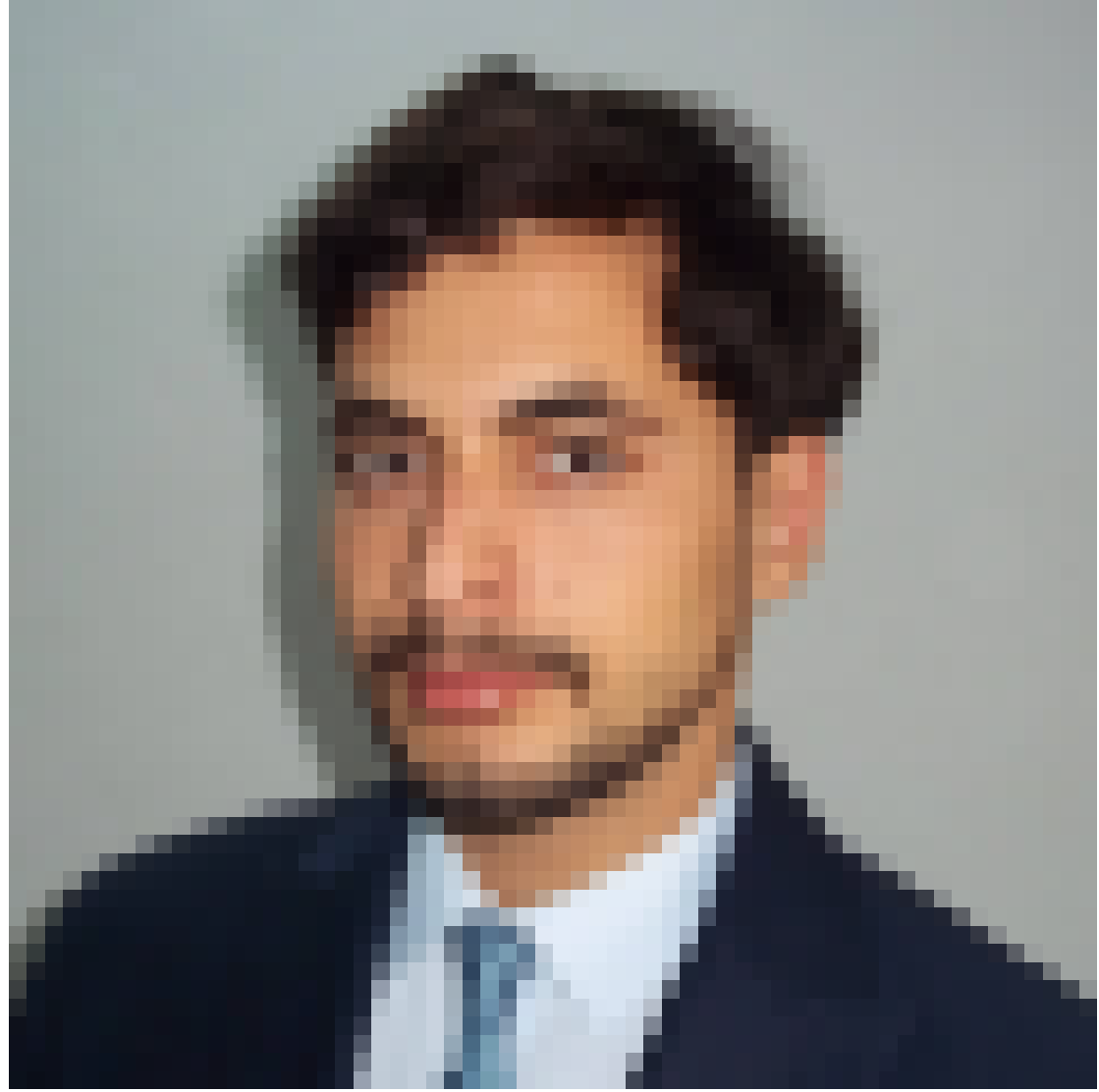

## **Wafi Jmal**

7 months ago To execute a CMM script you should use dbg.cmm () function This example will help in this case: import lauterbach.trace32.rcl as t32api # Connect to the Trace32 debugger dbg = t32api.connect() # Execute the CMM script using the dbg.cmm dbg.cmm(r"D:\debug\T32\program.cmm") Best Regards Wafi

## YG **Yash Goyani**

#### 2 months ago

Hello, Thank you for adding pyrcl and pystart for Trace32 python integration. As I understand pystart only launch Trace32 on machine where python script is executing, is there any way where I can launch Trace32 on different machine on same LAN? Consider a scenario where I

need to automate a script execution on remote machine on same LAN. I want to first start a Trace32 instance and a simulator inside that instance on remote machine. After that I want to connect to it via remote api pyrcl from my machine and execute script. Is it possible to archive this without any physical access to remote machine?

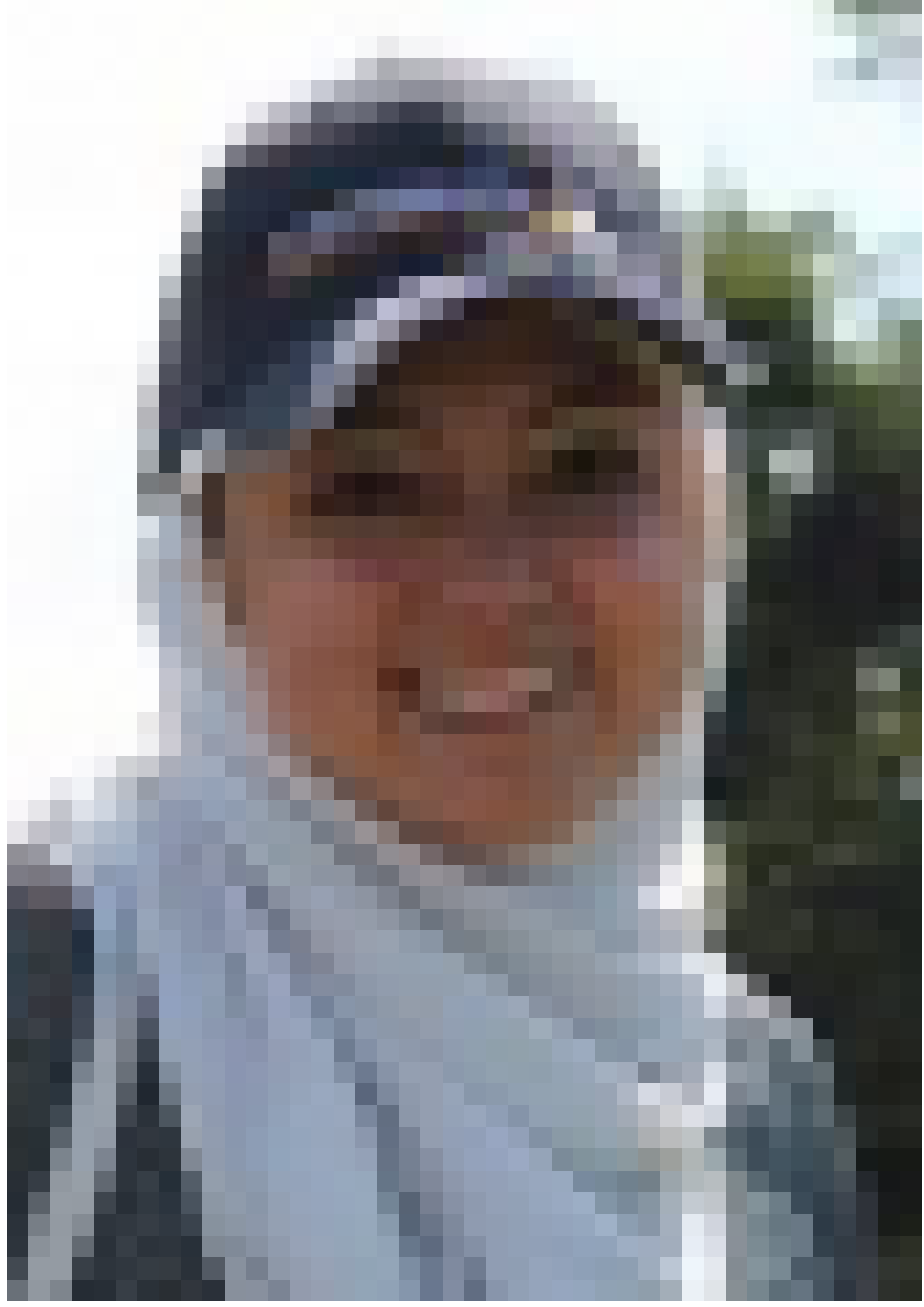

# **Wiem Wala Benayed**

2 months ago

You can execute the script that launch TRACE32 in the remote machine using ssh:

ssh [user@remote](#page--1-0)\_ip "python3 -u -" < script.py #if the script in the local machine or

ssh [user@remote](#page--1-0)\_ip "python3 /path/to/script.py" #if the script in the remote machine Please note that currently, it is possible to access TRACE32 via API from a remote machine. However, we plan to change this approach in the future, and an option will need to be specified to enable remote access.

For this a trace32-pystart will be updated to be able to allow remote access.